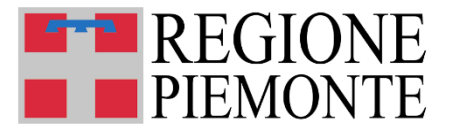

*Direzione Istruzione, Formazione e Lavoro Settore Politiche dell'Istruzione, Programmazione e Monitoraggio Strutture Scolastiche*

**Sistema Informativo Regionale Servizi 06** 

# **MONITORAGGIO 2021**

**Istruzioni operative per l'utente Comunale**

**Aggiornato il: 24/09/2024**

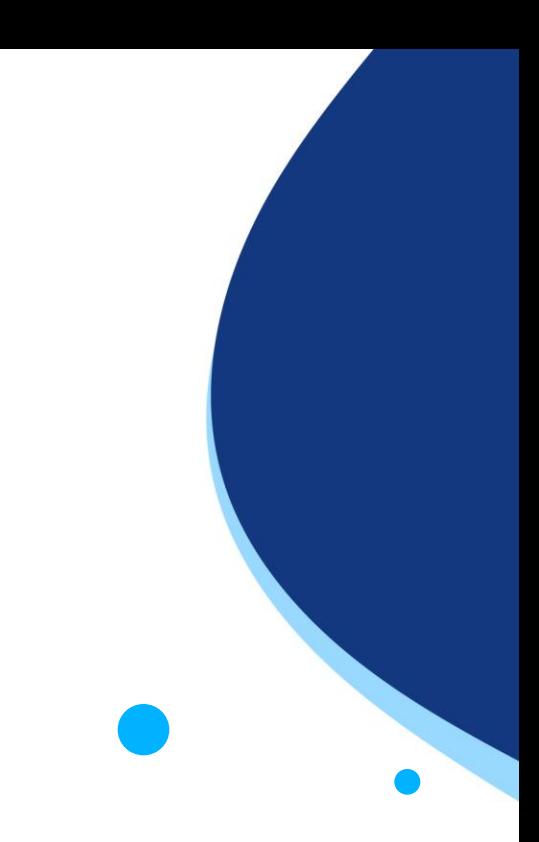

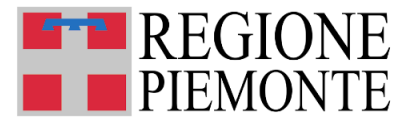

#### **Accesso**

L'utente potrà accedere al Sistema Informativo Regionale Servizi 06 mediante il pulsante «Accesso al sistema di Gestione dei Servizi 06», al link [https://servizi.regione.piemonte.it/catalogo/sistema-informativo-regionale](https://servizi.regione.piemonte.it/catalogo/sistema-informativo-regionale-servizi-educativi-0-6)[servizi-educativi-0-6](https://servizi.regione.piemonte.it/catalogo/sistema-informativo-regionale-servizi-educativi-0-6)

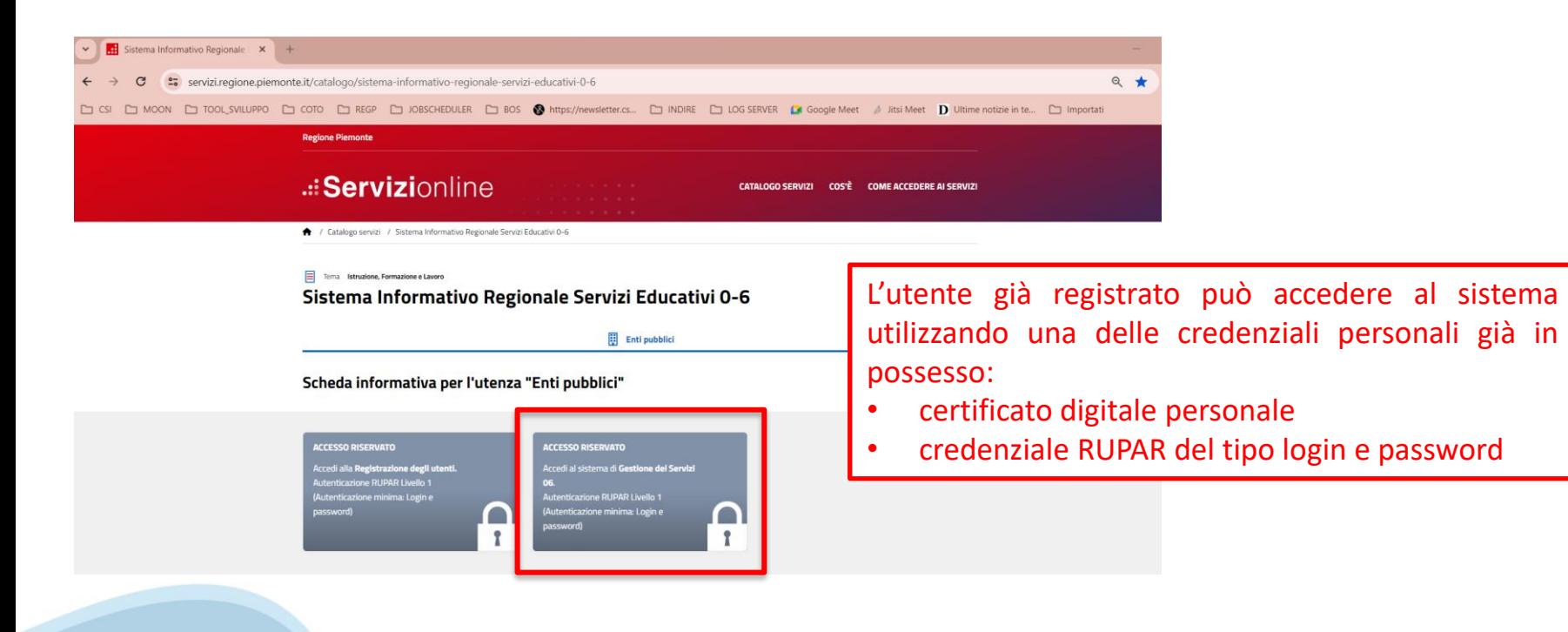

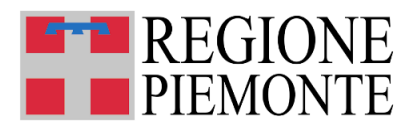

**Accesso**

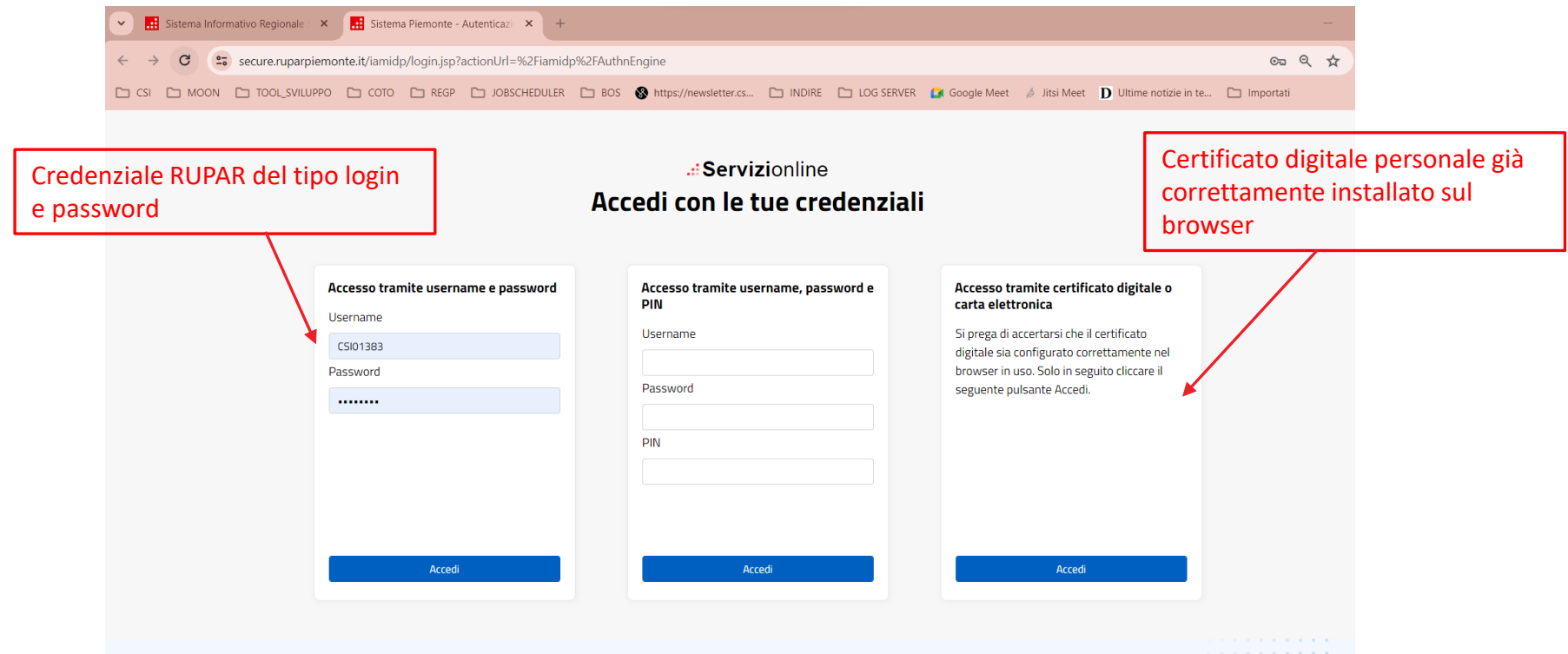

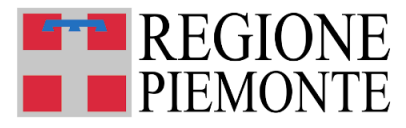

### **Sistema Informativo Regionale Servizi 06 – Accesso**

Dopo aver eseguito l'accesso, l'utente comunale come prima cosa dovrà dichiarare di aver visione dell'informativa sulla privacy e di averla condivisa con il RUP: apporre il flag e selezionare PROSEGUI.

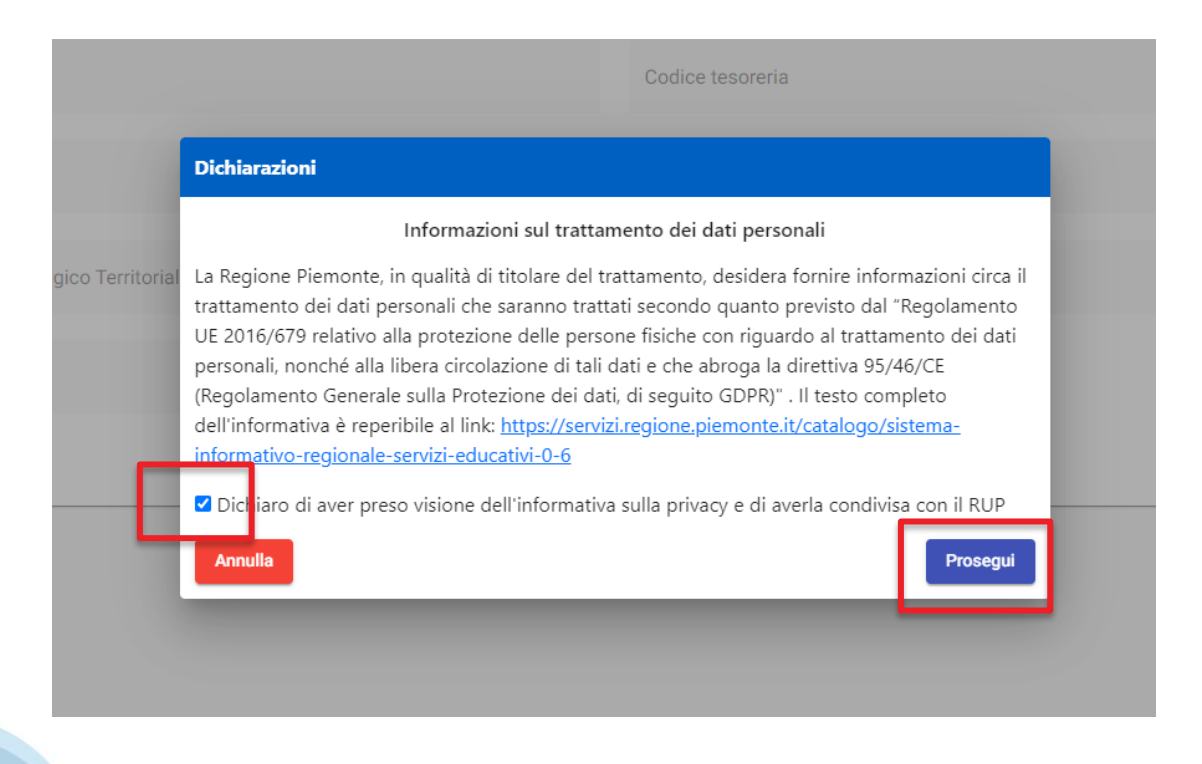

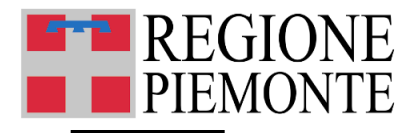

#### *Homepage* **Comune**

Da questa pagina sarà possibile accedere alle funzioni di:

- aggiornamento dei dati del Comune
- Monitoraggio

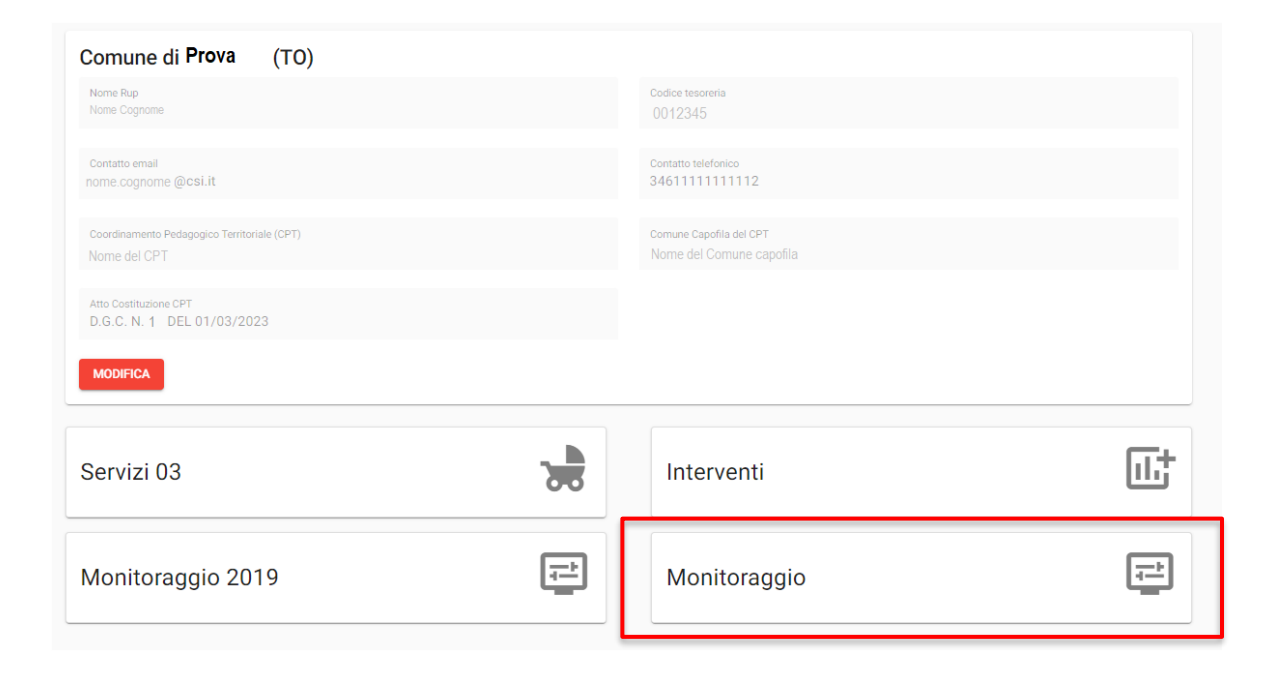

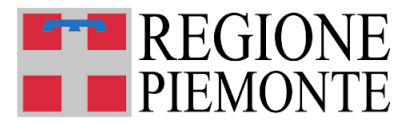

### **Aggiornamento dati del Comune**

Se l'utente comunale ha necessità di aggiornare i dati del Comune registrati sul Sistema deve entrare in **MODIFICA** sull'apposita sezione.

Gli unici dati modificabili saranno il NOME RUP, il CONTATTO EMAIL e il CONTATTO TELEFONICO.

Una volta eseguite le modifiche l'utente può **CONFERMARE** e i dati aggiornati saranno acquisiti nel Sistema.

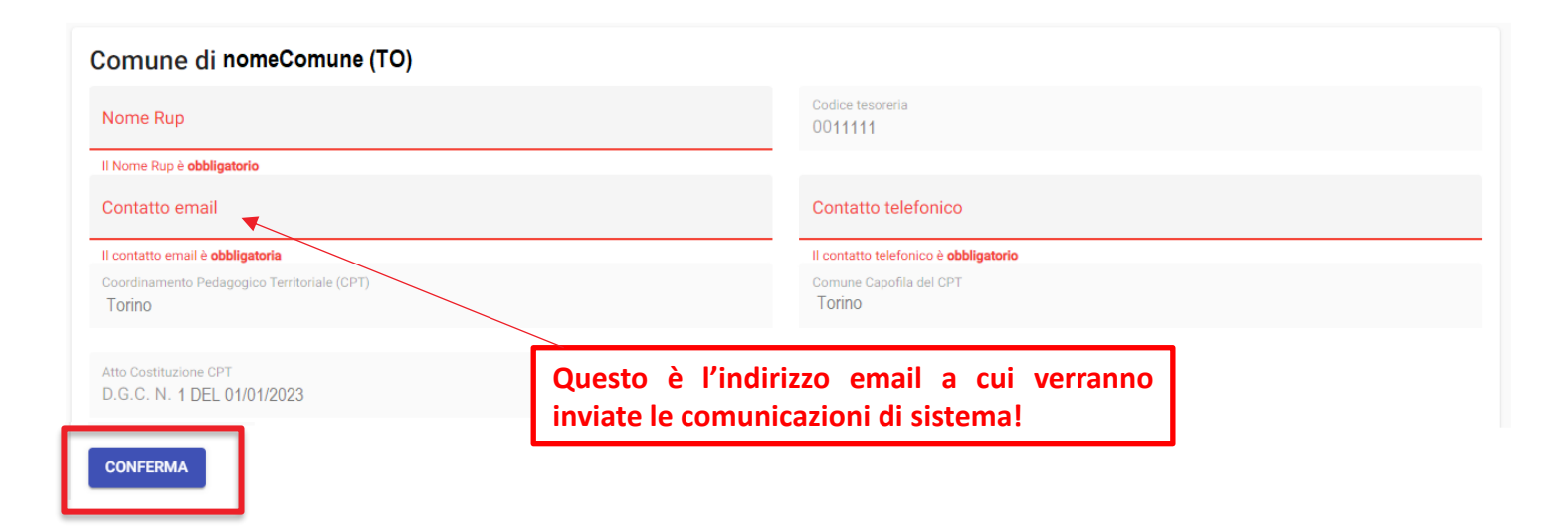

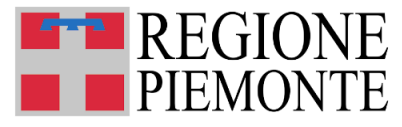

# **Monitoraggio 2021 – Dichiarazione preliminare di servizi cessati / non raggiunti da contribuzione**

Indicare se il servizio non è stato raggiunto dal Riparto 2021, perché cessato o non funzionante.

I servizi CESSATI /NON RAGGIUNTI da contribuzione non verranno considerati nella compilazione della scheda di Monitoraggio 2021.

Se l'utente dichiara **TUTTI I SERVIZI CESSATI / NON RAGGIUNTI da contribuzione**, la compilazione termina. Gli interventi originariamente programmati non verranno considerati e l'intero riparto 2021 delle risorse statali e regionali risulterà NON IMPEGNATO.

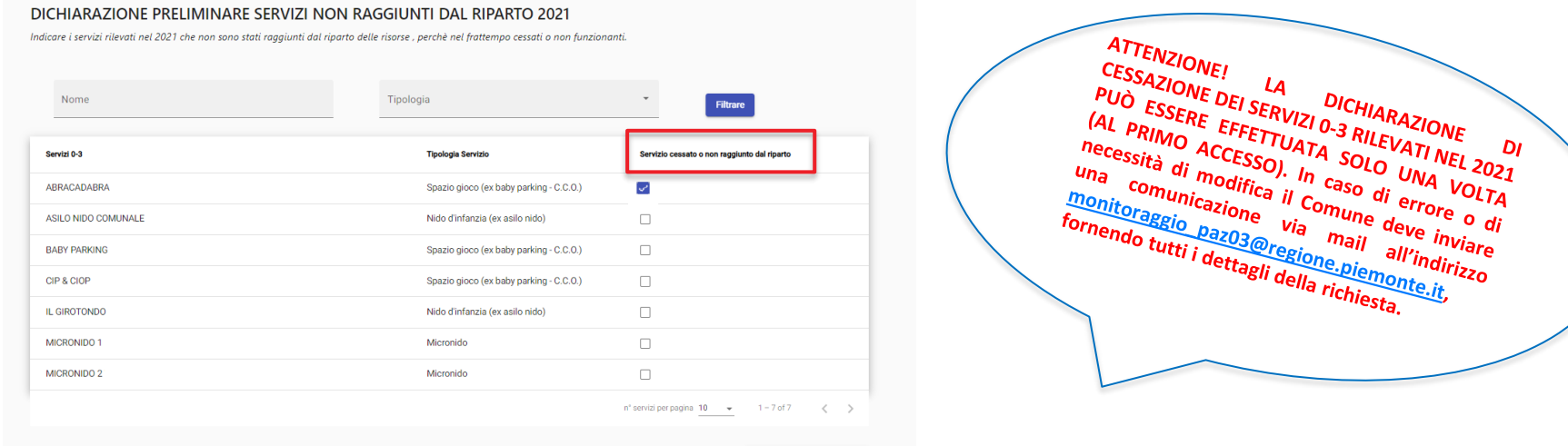

CONFERMA E CONTINUA

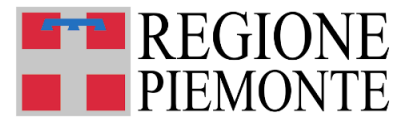

# **Monitoraggio 2021 – Dichiarazione preliminare di servizi cessati / non raggiunti da contribuzione**

Dopo che l'utente ha compilato la Dichiarazione preliminare dei Servizi non raggiunti, viene mostrato all'utente una finestra di dialogo, che chiede conferma se andare avanti oppure no.

#### **La conferma viene richiesta anche quando non c'è nessun servizio cessato / non raggiunto.**

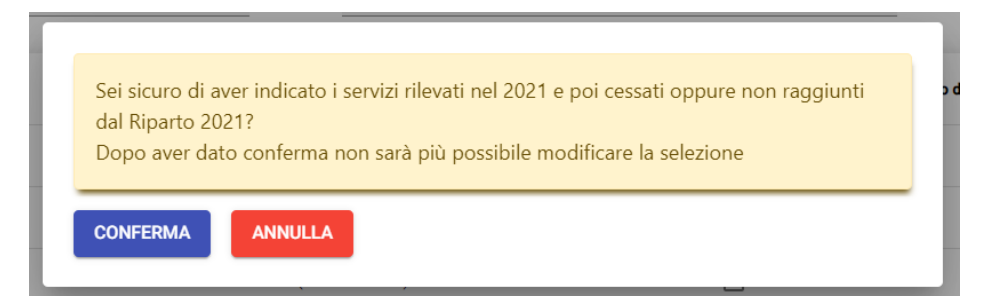

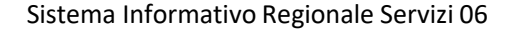

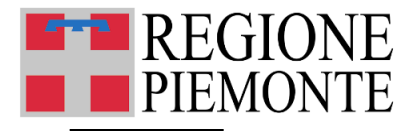

#### **Monitoraggio 2021 – Nuovi Servizi**

Nel tempo intercorrente tra l'assegnazione al Comune delle risorse 2021 ed il 31/07/2024, data convenzionale indicata da Ministero quale termine per l'impegno delle risorse assegnate, potrebbe essere stato avviato sul territorio comunale un nuovo servizio, che il Comune ha avuto intenzione di sostenere con le risorse ricevute sull'annualità 2021.

Questo caso non può essere gestito immediatamente in procedura, ma il compilatore dovrà **inviare una mail all'Ufficio regionale competente (utilizzare solo l'indirizzo [monitoraggio\\_paz03@regione.piemonte.it\)](mailto:monitoraggio_paz03@regione.piemonte.it) indicando DENOMINAZIONE del servizio, INDIRIZZO, NATURA GIURIDICA (pubblico/privato), ESTREMI TITOLO AUTORIZZATIVO, TITOLARE, GESTORE**.

L'Ufficio regionale, effettuate le verifiche necessarie, chiederà di inserire il nuovo servizio in procedura.

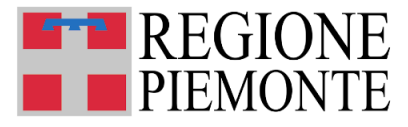

## **Monitoraggio 2021 – Dati di Sintesi Riparto 2021 e Riepilogo Interventi programmati 2021**

Dopo aver selezionato la card Monitoraggio, l'utente verrà accompagnato sulla *home page* della sezione Monitoraggio.

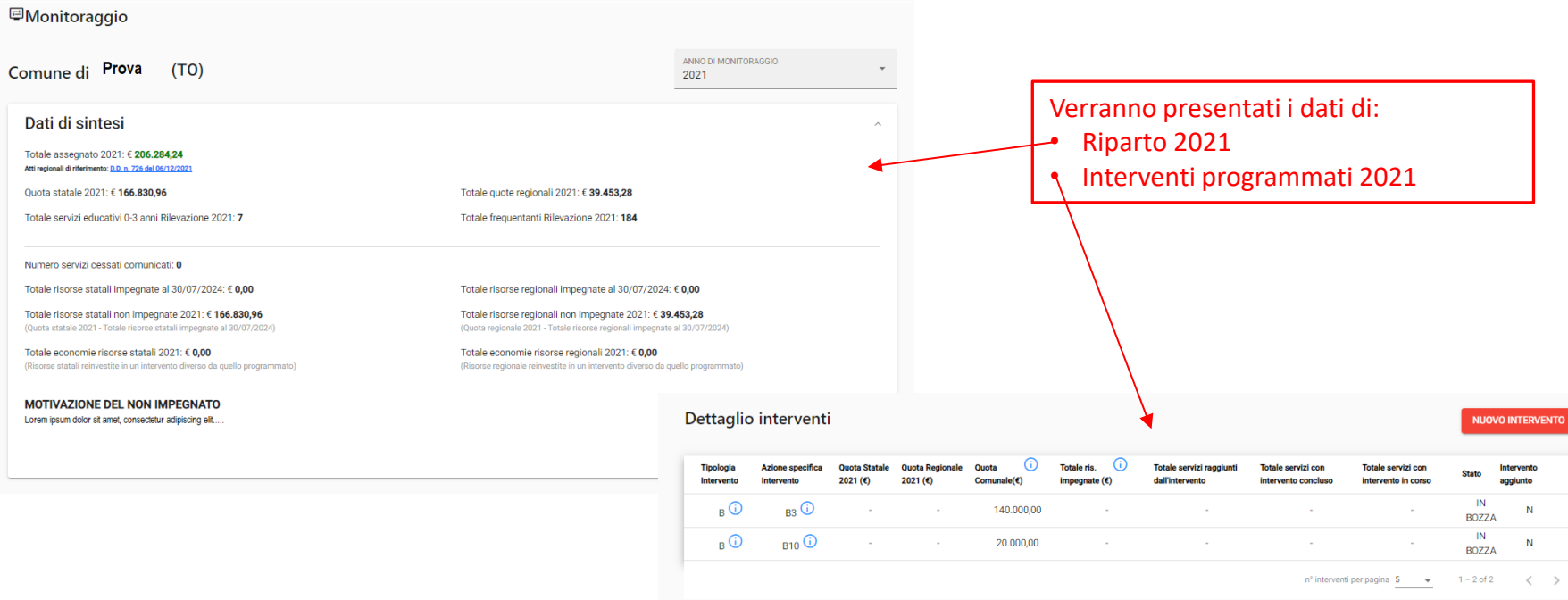

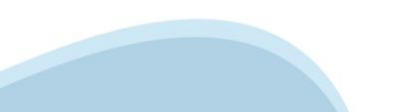

**ESPORTA EXCEL** 

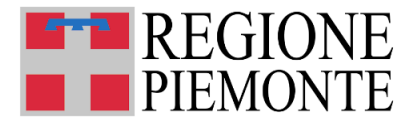

## **Monitoraggio 2021 – Indicazioni Generali**

## **ELENCO INTERVENTI ORIGINARIAMENTE PROGRAMMATI:**

**E' necessaria la corrispondenza tra gli interventi programmati nel 2021 e quelli che sono stati realizzati (conclusi o in corso).** 

**Se un intervento originariamente programmato non ha avuto del tutto attuazione (nemmeno parzialmente)** il Comune deve darne comunicazione via **mail a monitoraggio\_paz03@regione.piemonte.it, motivando la non corrispondenza tra quanto programmato e quanto effettivamente realizzato.**

Le richieste verranno verificate: *se la verifica avrà esito positivo, l'intervento originario dichiarato non attuato verrà considerato CHIUSO.*

Il Comune verrà informato quando potrà riprendere la compilazione e inviare la scheda in validazione, concludendo così l'iter del procedimento.

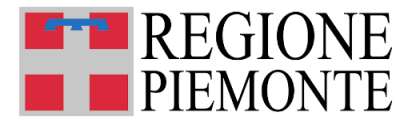

### **Monitoraggio 2021 – Indicazioni Generali**

## **NUOVI INTERVENTI:**

E' possibile **aggiungere altri e diversi interventi** non originariamente programmati.

Si precisa che la somma di tutte le quote economiche impegnate (statali e regionali) per tutti gli interventi dichiarati (originari e non) non potrà mai sforare le quote di Riparto ricevute.

## **QUOTA COMUNALE: QUANDO VALORIZZARLA?**

In particolare **per i servizi pubblici e comunali, valorizzare la quota comunale in cofinanziamento,** cioè le RISORSE PROPRIE del Comune sui capitoli di SPESA del bilancio su cui sono stati impegnati i contributi in trasferimento da Stato e Regione per l'annualità 2021 del Piano d'azione.

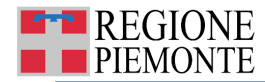

#### **Monitoraggio 2021 – Tipologie Azioni Specifiche di Intervento ammesse**

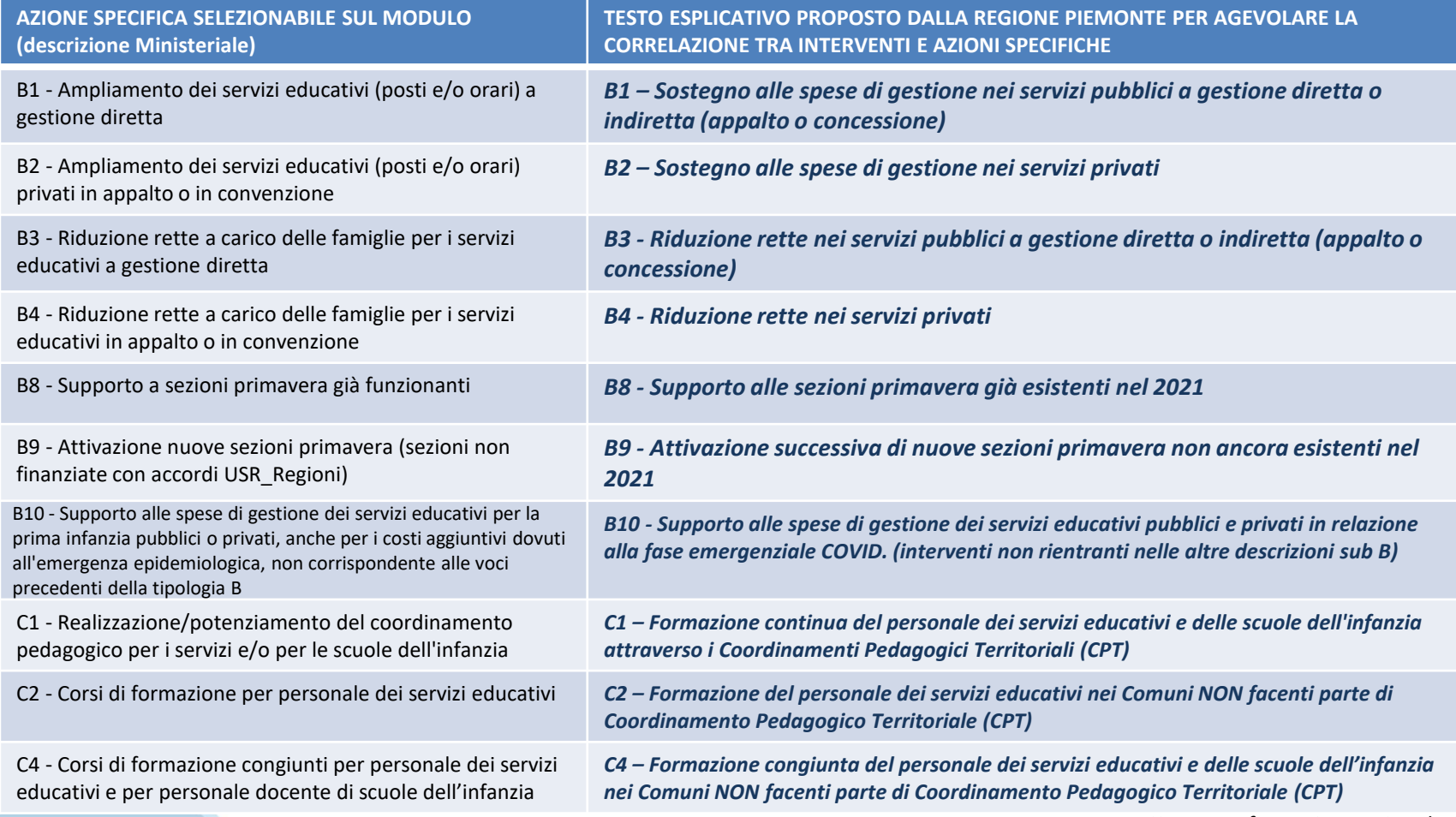

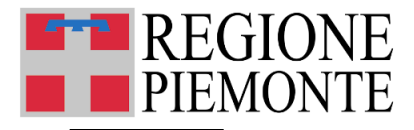

### **Rilevazione Frequentanti – Dettaglio Intervento**

Se Intervento già programmato nel 2021, i dati della **Selezione Intervento** risulteranno pre-compilati e non modificabili: si tratta degli Interventi già dichiarati nella Rilevazione 2021.

Il Comune deve OBBLIGATORIAMENTE completare la compilazione con i dati di Monitoraggio economico e Monitoraggio Quantitativo.

Se NUOVO INTERVENTO, Il Comune deve anche compilare i dati di **Selezione Intervento**.

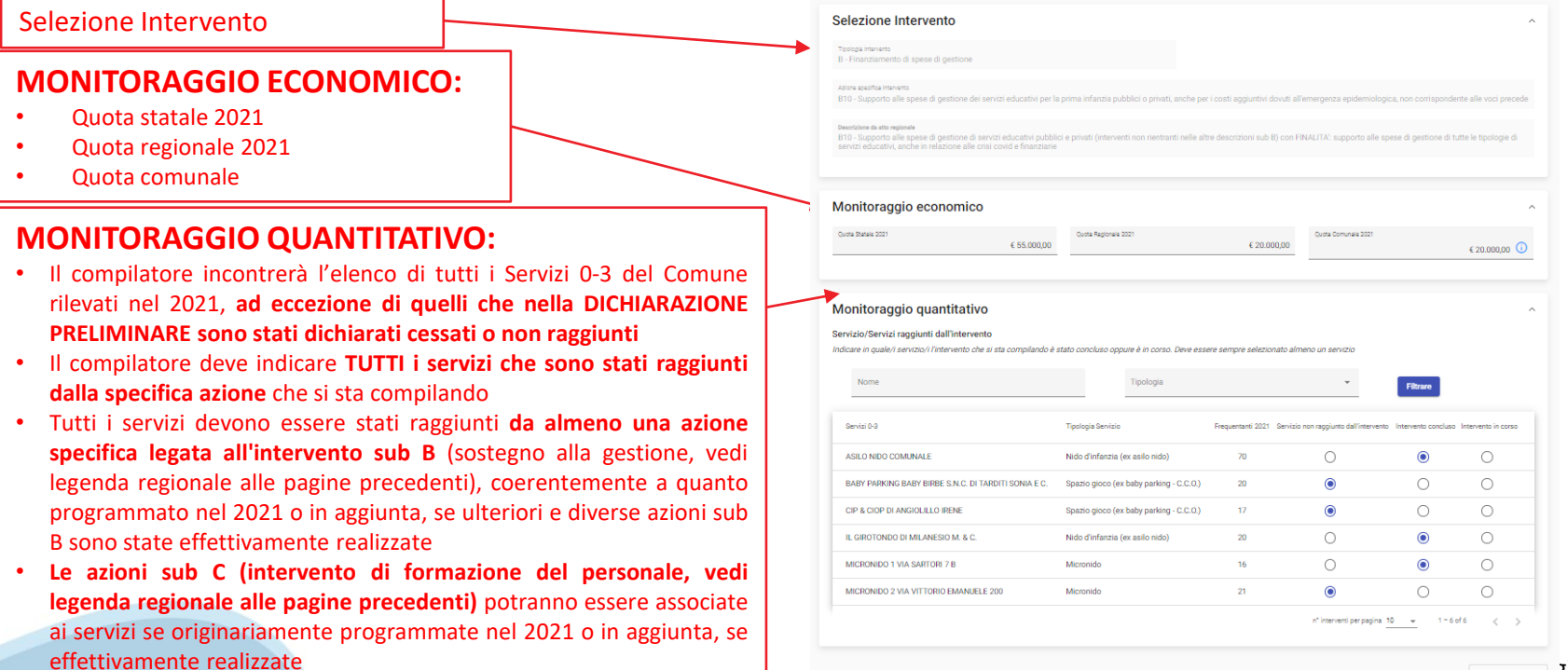

**CODOPTA EVOLU** 

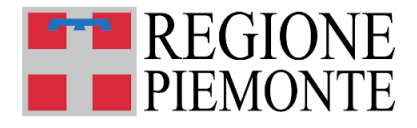

### **Monitoraggio 2021 – INVIO**

dati vengono SALVATI su ogni singola scheda di Monitoraggio Intervento che viene compilato, mediante la funzione: **SALVA IN BOZZA** 

L'INVIO della scheda complessiva di tutti gli interventi oggetto di Monitoraggio 2021 può essere eseguito al termine della compilazione di tutti i dati su tutti gli Interventi:

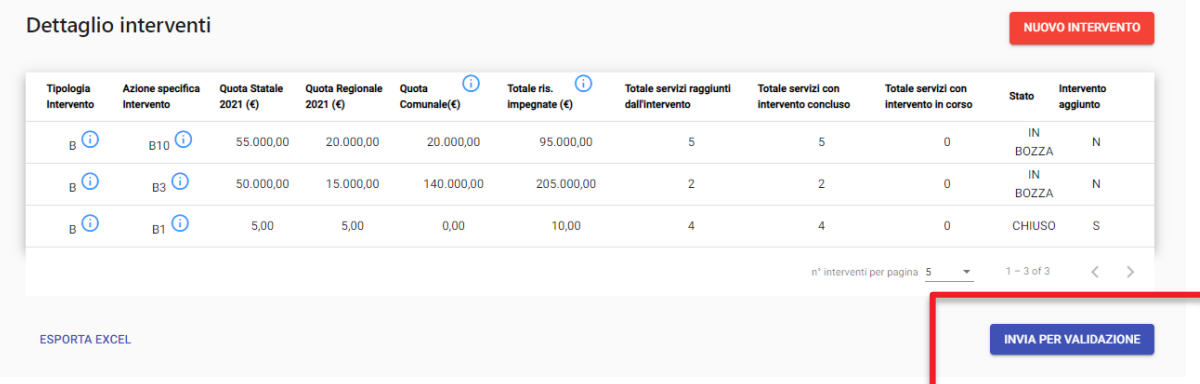

In caso di errori o necessità di integrazioni rivolgersi al Ufficio Servizi 06- Settore Politiche dell'Istruzione, *Programmazione e Monitoraggio Strutture Scolastiche* per lo sblocco della scheda, la scheda verrà rifiutata, rientrando in stato Bozza per poter essere modificata.

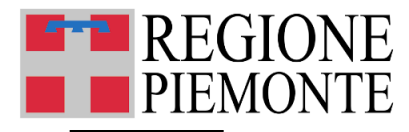

• **Selezione Azione Specifica Intervento "doppia" (SOLO IN CASO DI INSERIMENTO NUOVO INTERVENTO)**

**Non è mai possibile inserire due o più dettagli interventi con la stessa azione specifica di intervento**: ad ogni azione specifica di intervento deve corrispondere sempre e solo un dettaglio intervento.

Se c'è la necessità di modificare/aggiungere dati relativi all'azione specifica «doppia» **deve tornare sul dettaglio intervento già compilato per quell'azione specifica modificare quel dettaglio intervento.**

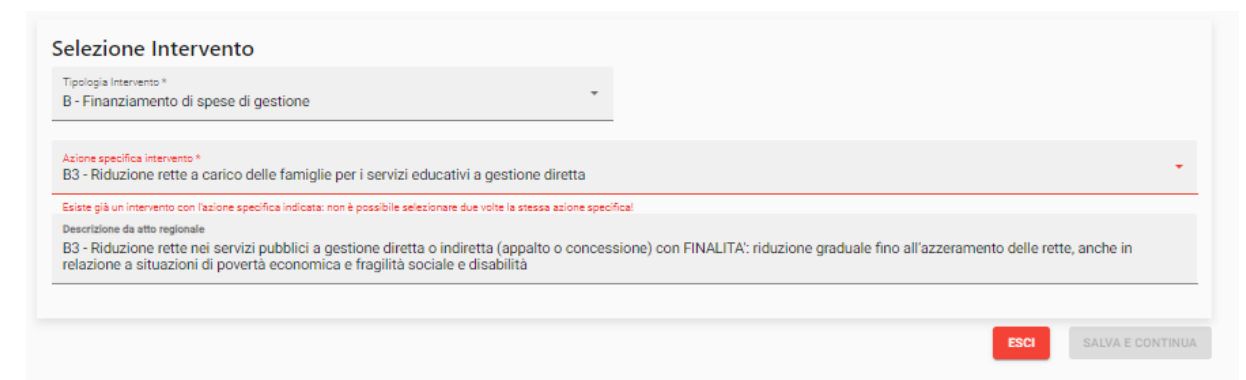

#### Sistema Informativo Regionale Servizi 06

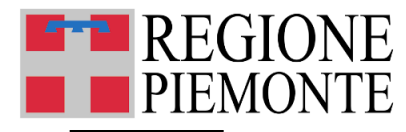

- **TUTTI i Servizi 0-3** del Comune che non dichiarati cessati o non raggiunti dal riparto 2021 nella DICHIARAZIONE PRELIMINARE DEI SERVIZI NON RAGGIUNTI DALL'INTERVENTO – cioè tutti i servizi elencati nella tabella del Monitoraggio Quantitativo - **devono essere stati raggiunti da almeno un intervento specifico.**
	- **Se anche solo un Servizio non risulterà associato ad almeno un intervento specifico, al momento dell'INVIO PER VALIDAZIONE**, il Sistema presenterà un messaggio di errore e **non consentirà l'invio della scheda di Monitoraggio 2021**:

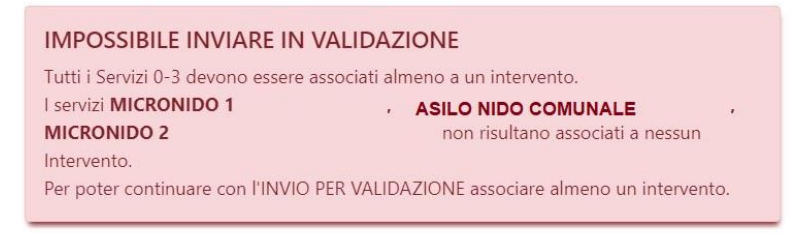

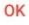

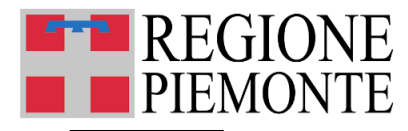

• **Importo mancante oppure mancata associazione di almeno un servizio allo specifico Intervento che si sta compilando**

Se per almeno un Intervento risulta esserci un importo non compilato (Monitoraggio Economico) oppure risulta che non è ancora stato associato alcun servizio 0-3 (Monitoraggio Quantitativo), sulla videata principale del Monitoraggio il Sistema restituisce un messaggio di errore e **non consentirà l'invio della scheda di Monitoraggio 2021.**

Esiste almeno un intervento con la quota statale e/o regionale e/o comunale ancora da valorizzare (se l'importo è uguale a 0,00, inserire 0,00 nel campo). OPPURE Esiste almeno un intervento che non è stato associato a nessun servizio 0-3. Tutti gli interventi inseriti devono avere raggiunto almeno un servizio 0-3. Per poter continuare con l'INVIO PER VALIDAZIONE modificare i dati già inseriti.

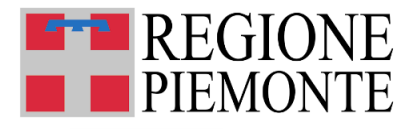

• **Importo impegnato indicato supera importo di riparto ricevuto**

Se il **Totale risorse statali impegnate al 30/07/2024** e/o il **Totale risorse regionali impegnate al 30/07/2024 superano i rispettivi finanziamenti statale e regionale che sono derivati al Riparto 2021 (Quota statale 2021 e Totale quote regionali 2021)**, sulla videata principale del Monitoraggio il Sistema restituisce un messaggio di errore e **non consentirà l'invio della scheda di Monitoraggio 2021.**

I valori inseriti per i finanziamenti statali e/o regionali superano le quote di finanziamento statale e/o regionale. Per poter continuare con l'INVIO PER VALIDAZIONE oppure con l'inserimento di un nuovo intervento modificare gli importi già inseriti.

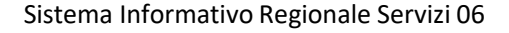

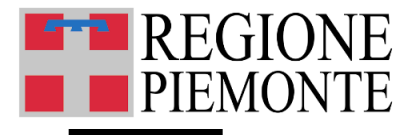

#### **Assistenza**

#### **Assistenza per questioni di merito sui dati da inserire nelle schede relative alla rilevazione frequentanti e rilevazione interventi**

Per quesiti di tipo amministrativo/normativo, contattare l'Ufficio 06 - Settore Regionale Politiche dell'Istruzione, Programmazione e Monitoraggio Strutture Scolastiche ai seguenti riferimenti:

- inviare una mail alla casella di posta pianodazione03@regione.piemonte.it
- Contattare i numeri telefonici: 011/43.25303 011/43.22631 011/43.24132 ESCLUSIVAMENTE dal lunedì al venerdì, in orario 9.00 - 12.00.

#### **Assistenza per problemi con la procedura web o con le credenziali**

Per le problematiche di tipo tecnico (ad es. impossibilità tecnica nella compilazione di un campo) compilare il form Assistenza – [Sistema Servizi 06](https://www.servizi.piemonte.it/assistenza/spcatserv/?codice_applicativo=CFI3254) pubblicato nella sezione **Assistenza**, oppure contattare il numero 011/0824108 dal lunedì al venerdì (8.00-18.00).